# **ISSBot** IoT smart sensor

# Temperature/humidity CO2 sensor ISS-THC-JA

**2way communication**

Bidirectional communication between this product and the application server allows for remote monitoring and control.

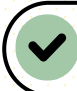

# **LoRaWAN® compatible**

Wide area real-time data collection with LoRaWAN®

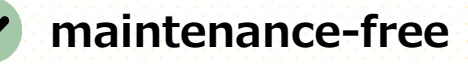

Powered by electricity generated from indoor lighting, no need to replace batteries

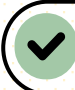

# **Supports labor saving**

**iSSBot** 

**Instruction** 

Supporting the reduction of manual work and effort.

Automated tasks minimize the involvement of workers.

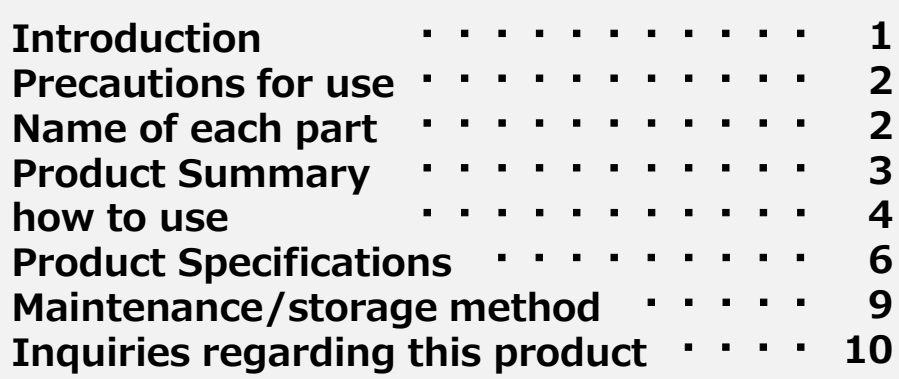

# Introduction

Thank you for purchasing our IoT smart sensor. Please be sure to read the "Safety Precautions" before use.

# **Safety**

**Please be sure to observe**

This manual and product contain important information regarding correct way to use the product in order to prevent harm to the user and damage to property.

■ The following graphic symbols explain the contents to be observed. (The following is an example of the graphic symbol )

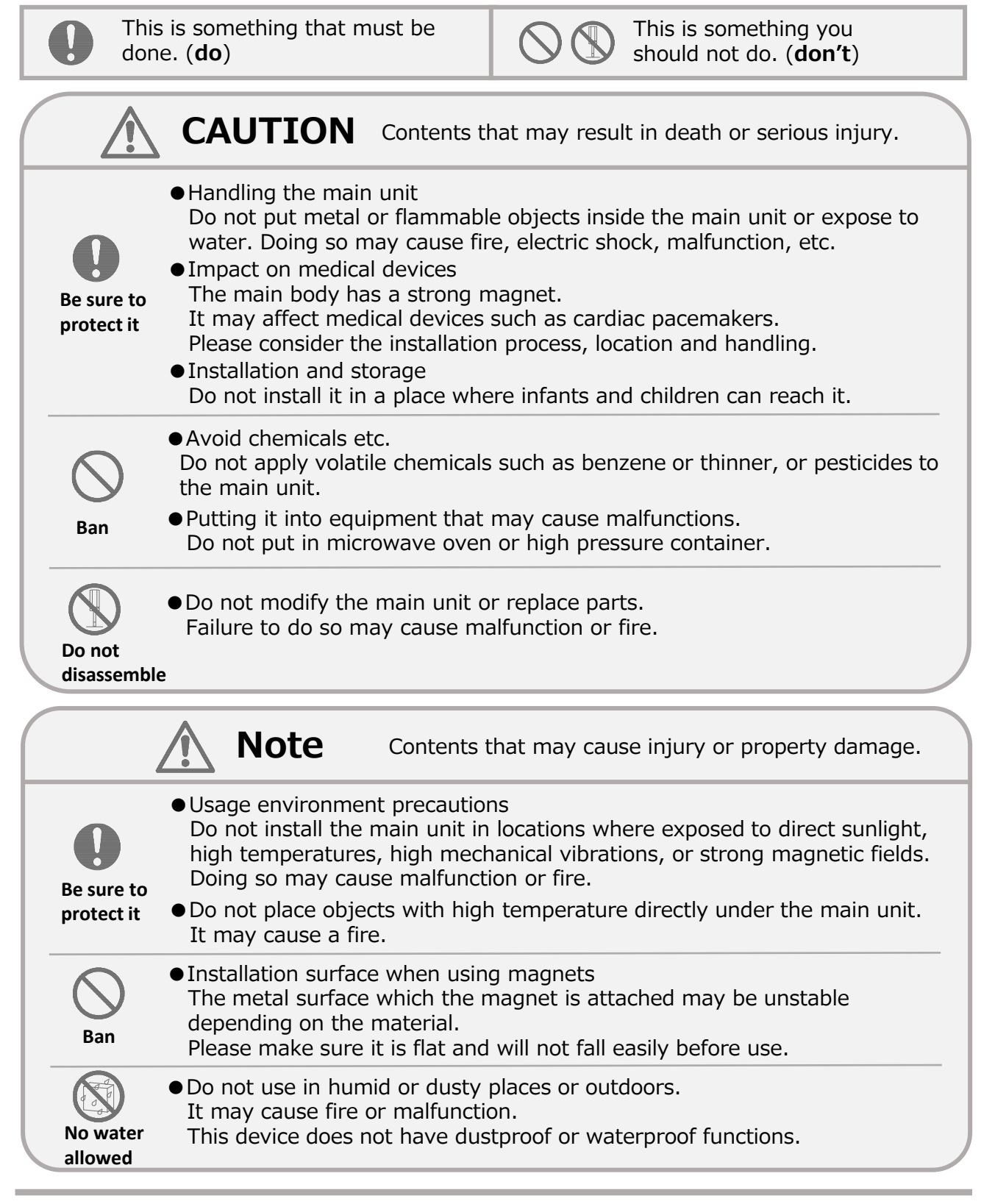

### Important

- ●If the internal rechargeable battery is completely drain, it will take up to 5.5 hours to charge with 500lx lighting.
- ●This product is for indoor use. Please avoid using it outdoors. We also recommend avoiding locations exposed to direct sunlight and using the product under lighting of 5000 lx or less.
- ●When not in use, turn off the main switch and store away from direct sunlight.

#### Note

- ・This product is for used in Japan only.
- ・This product cannot be used alone, a LoRaWAN® gateway is required.
- ・Communication may not be possible even within the communication area. Please check the location where this product can communicate before using it.
- ・This product is not designed to withstand various environments such as waterproof, dust resistance, and shock resistance.
- ・If installed next to other electronic devices, they may have a negative effect on each other.
- ・Please contact us regarding disposal/recovery of this product.

# Part names

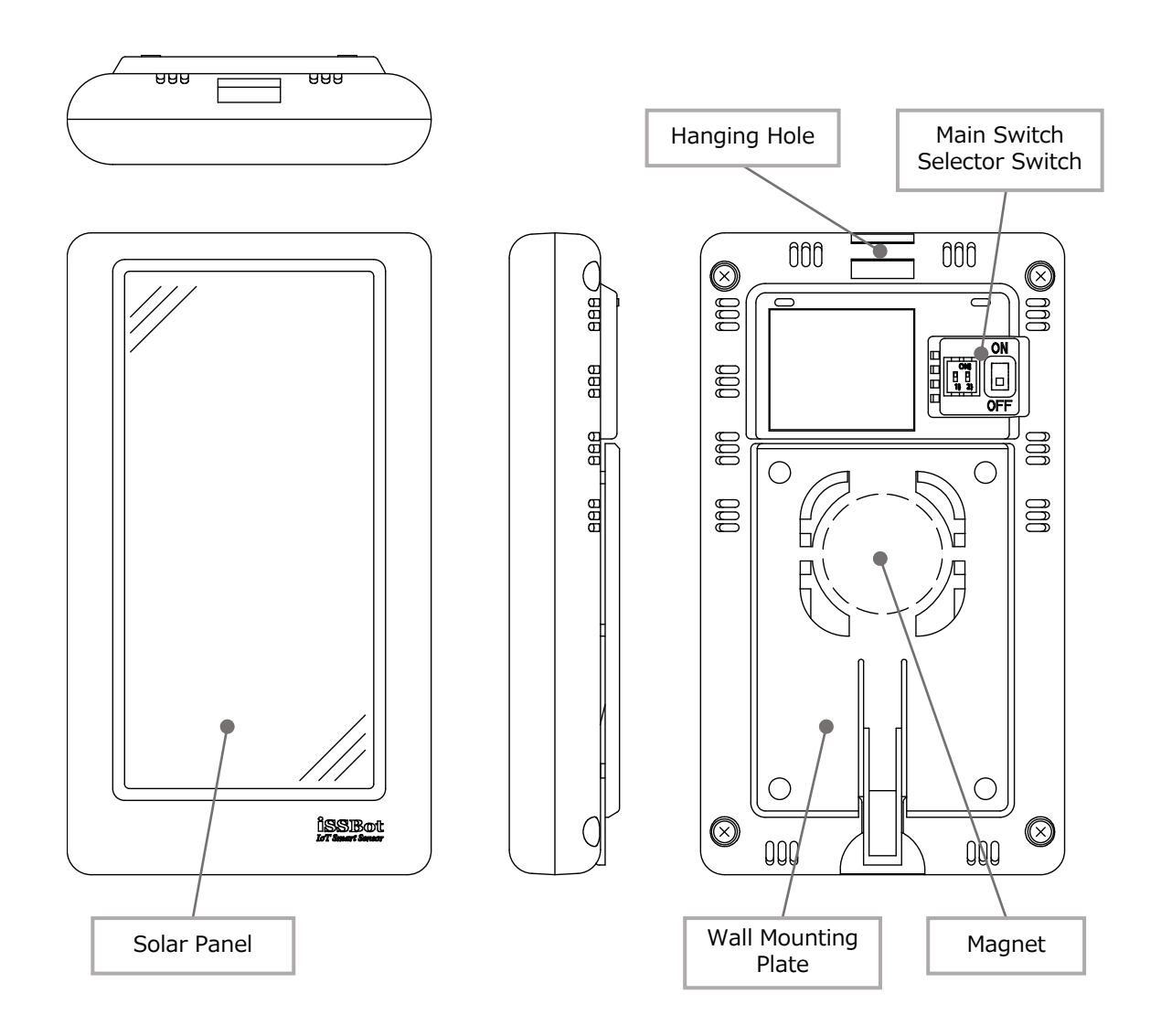

#### $\overline{\mathbf{S}^{ij}}$ Overview

This product allows you to monitor CO2, temperature, and humidity measurement information from a terminal device via a platform such as a LoRaWAN® gateway or network server.

Additionally, since it supports bidirectional communication, various settings (such as measurement intervals) can be made to this product from the terminal device via the platform.

# Communication environment/configuration

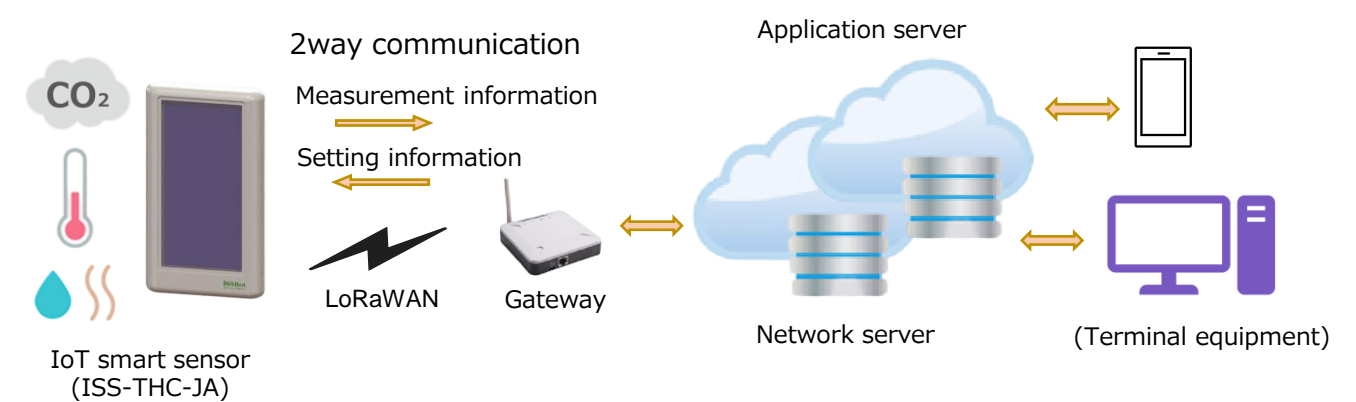

## Features

- ① 2-way communication
	- ・You can use it just by installing the sensor, and sensor settings (measurement interval, etc.) can be configured remotely from the application server according to usage conditions.
- ② Maintenance free
	- ・Equipped with a solar panel that can generate electricity using indoor light, eliminating the need for battery replacement.
	- ・Since there are no power supply restrictions, sensors can be installed freely.
- ③ Comply with the latest NDIR method CO2 sensor
	- ・Comply with the NDIR method with calibration function recommended by the Ministry of Health, Labor and Welfare and the Ministry of Economy, Trade and Industry.(NDIR: Non-Dispersive Infrared)
- ④ Control of power consumption
	- ・Adjust radio wave output depending on the distance between the sensor and gateway to optimize power consumption.
- ⑤ Installation of highly efficient solar panels
	- ・High power density and approximately twice the independent power generation capacity compared to products made by other companies. \*According to our research

# Switch settings

You can change the transmission interval by setting the transmission interval setting switch. The default setting is AUTO ( 15 minutes ) .

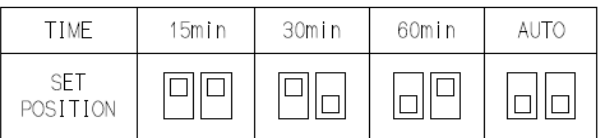

note

Use a rounded object such as a ballpoint pen to operate the switch.

# Boot

① Turn on the power switch to start.

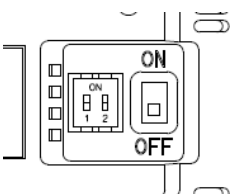

② When communication starts, a "join request" is sent to the LoRaWAN® network server. If correctly approved by the network server, the values of CO2 concentration, temperature, and humidity will be sent. Then, the values of CO2 concentration, temperature, and humidity will be transmitted at each transmission interval.

\*This product must be registered on the LoRaWAN® network server in advance. The information required for registration is provided in the instruction manual included with the product.

# Illuminance required for operation

A guideline for the required illuminance depending on the transmission interval. Illuminance is required to enable continuous operation without decreasing secondary battery voltage under each transmission interval condition.

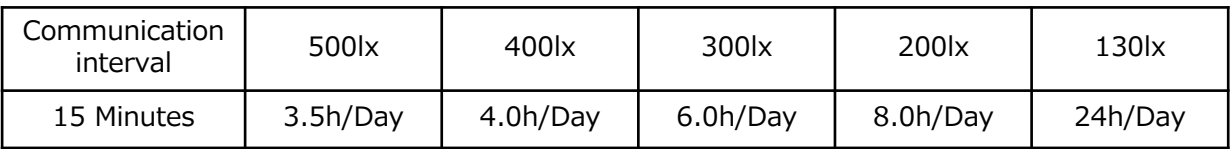

\* This is a guideline under normal temperature environment.

# Charging performance

The lower limit of operable secondary battery voltage is 2.0V. If the secondary battery becomes depleted and becomes inoperable, it can be charged under the following conditions.

・When irradiating 500lx: With the switch in the "OFF" state, the starting voltage (2.4V) is reached in about 5.5 hours.

# Dark operation time

The estimated operating time in a completely dark place with no light is approximately. Continuous operation for 7 days is possible when the secondary voltage is 2.7V.

\* The operating time will vary depending on the measurement interval conditions and signal strength.

# \*We are not responsible for any fall or malfunction of this product due to installation.

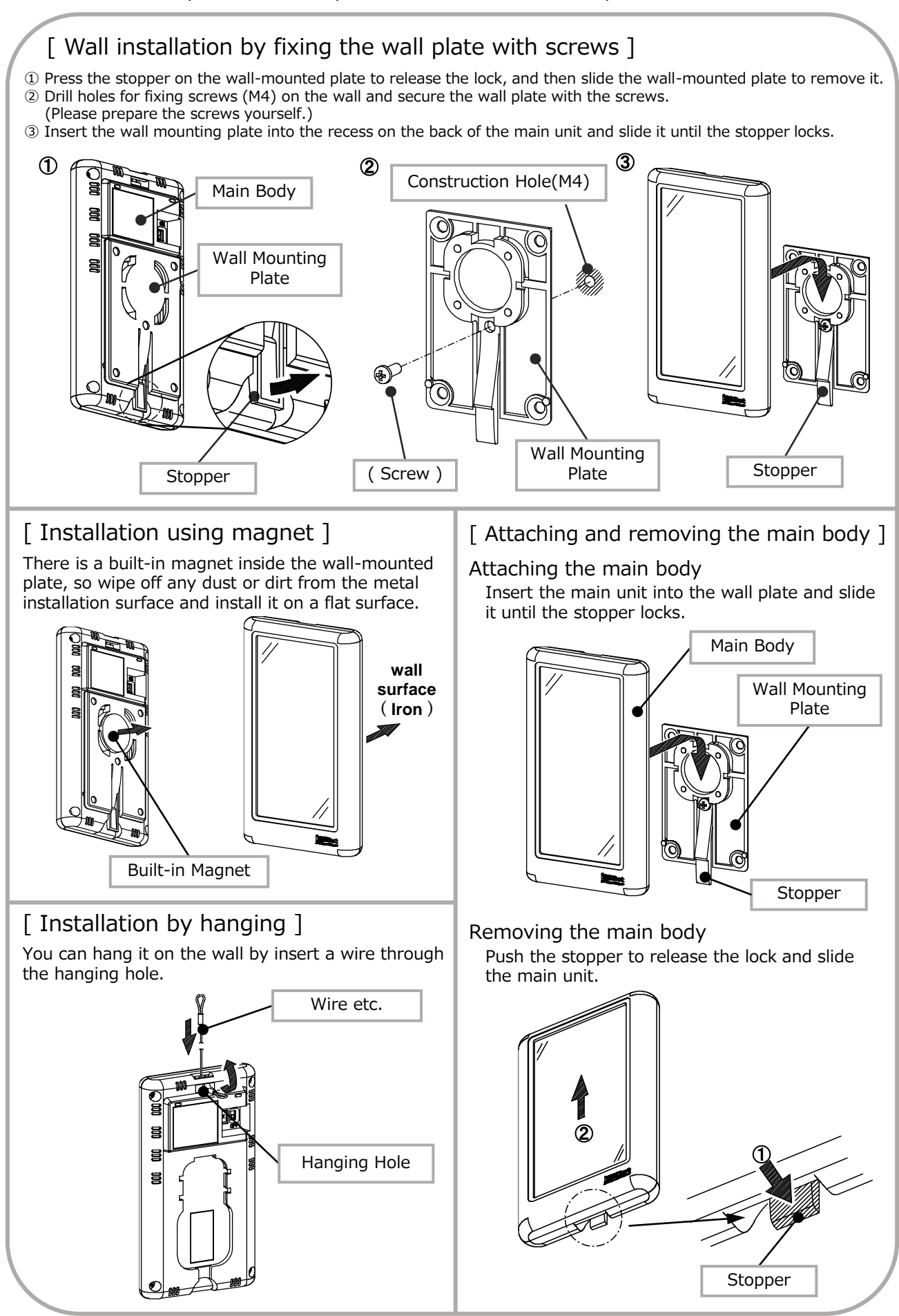

# **Transmission data format**

### 1 , Uplink payload data structure

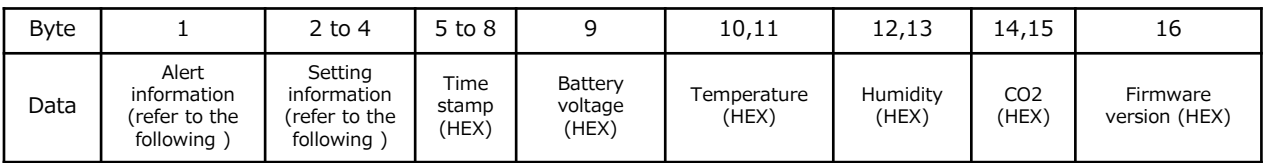

### ① Alert information

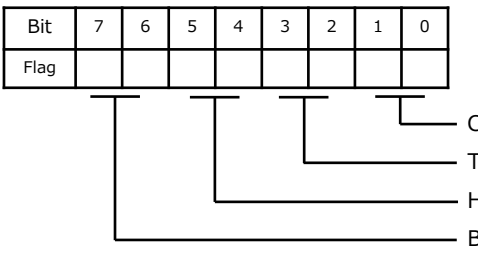

CO2 00:Normal 10:Upper limit alert 01:Lower limit alert 11:Error Temperature 00:Normal 10:Upper limit alert 01:Lower limit alert 11:Error Humidity 00:Normal 10:Upper limit alert 01:Lower limit alert 11:Error Battery voltage 00:Normal 10:Upper limit alert 01:Voltage drop 11:Lower limit alert

② Setting information

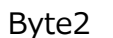

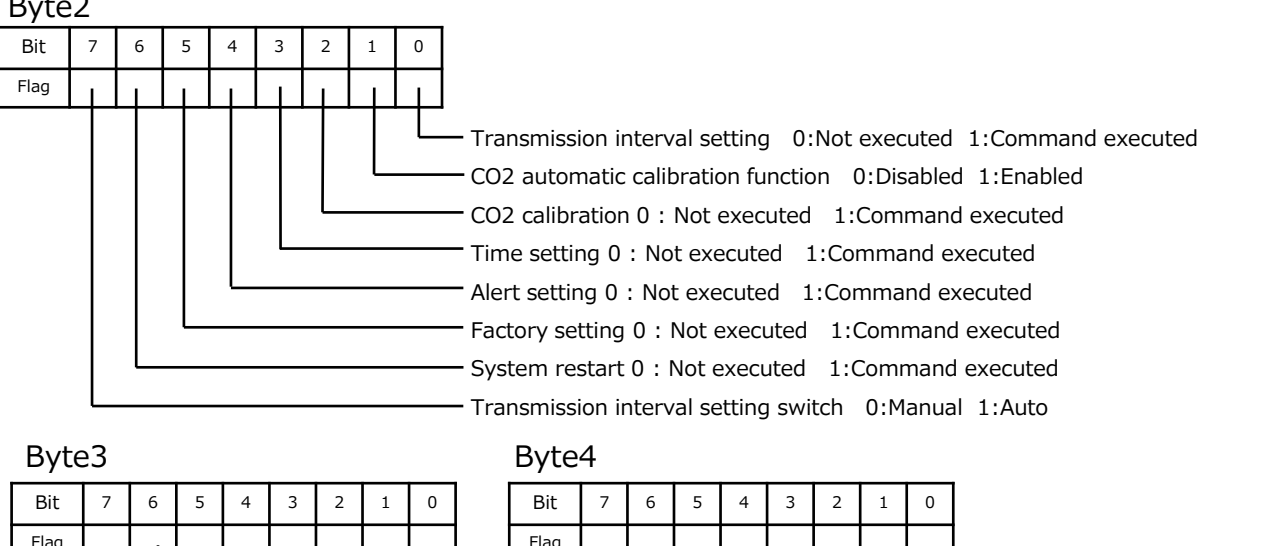

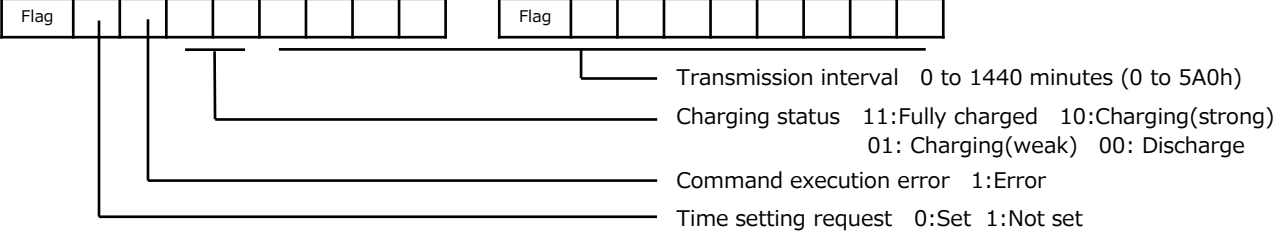

③ Time stamp

Convert the delay time value from the measurement point to transmission into hexadecimal and place it in the payload (5th, 6th, 7th, 8th).

```
example 1) Current data delay time
Data transmission time: 05:22:01
Measurement time: 05:21:40
05:22:01 - 05:21:40 = 21 seconds \rightarrow 0 \times 00000015example 2) Data delay time when retransmitting ( after 15 minutes)
Data transmission time: 05:37:01
Measurement time: 05:21:40
05:37:01 - 05:21:40 = 921 seconds \rightarrow 0x00000399
```
④ Battery voltage

Multiply the battery voltage by 10, convert it to hexadecimal, and place it in the payload (9th).

example ) 2.7V  $\rightarrow$  27 ( 10x )  $\rightarrow$  0x1B (hexadecimal conversion)

⑤ Temperature

Multiply the temperature by 10, convert it to hexadecimal, and place it in the payload (10th, 11th).

Temperatures below freezing are two's complement numbers.

\*Temperatures below freezing are outside the product specification temperature range.

example ) 29.8  $\mathcal{C} \rightarrow 298$  ( 10x )  $\rightarrow$  0x012A (hexadecimal conversion)  $-5.6$   $\degree$   $\rightarrow$   $-56$  (  $10x$  )  $\rightarrow$  0xFFC8 (hexadecimal conversion)

⑥ Humidity

Multiply the humidity by 10, convert it to hexadecimal, and place it in the payload (12th, 13th).

example ) 52.5%RH  $\rightarrow$  515 ( 10x )  $\rightarrow$  0x020D (hexadecimal conversion)

⑦ CO 2 concentration

Convert the CO2 concentration value to hexadecimal and place it in the payload (14th, 15th).

example ) 450ppm  $\rightarrow$  0x01C2 (hexadecimal conversion)

⑧ Firmware version

Multiply the firmware version by 10, convert it to hexadecimal, and place it in the payload (16th).

example ) Ver1.0  $\rightarrow$  10 ( 10x )  $\rightarrow$  0x0A (hexadecimal conversion)

2 , downlink command

Note: The application server must support downlink.

① Transmission interval setting

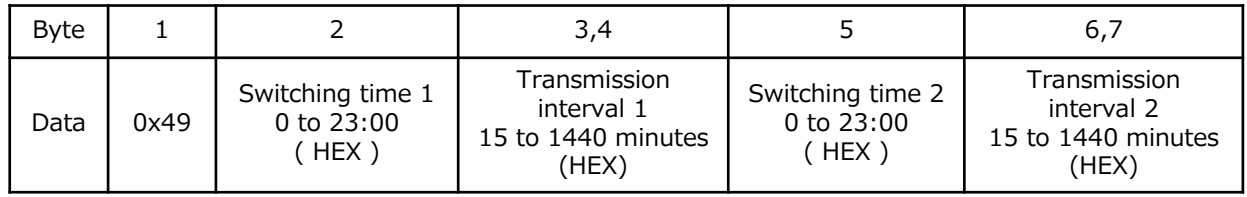

Every 60 minutes from 11:00 PM to 5:00 AM, every 15 minutes from 5:00 AM to 11:00 PM

example ) Every 60 minutes from 11:00 PM to 5:00 AM , every 15 minutes

11PM  $\rightarrow$  23  $\rightarrow$  0x17 Place it into the payload (2nd).

 $5AM \rightarrow 5 \rightarrow 0x05$  Place it into the payload (5th).

60 minutes  $\rightarrow$  60  $\rightarrow$  0x003C Place it into the payload (3rd,4th).

5 minutes  $\rightarrow$  5  $\rightarrow$  0x0005 Place it into the payload (6th,7th).

Note: Please use this in conjunction with the time setting command.

② CO 2 calibration

| <b>Byte</b> |      | 2.3                                       |
|-------------|------|-------------------------------------------|
| Data        | 0x43 | Calibration value<br>400 to 2000ppm (HEX) |

Performs forced correction of CO2 sensor value. example ) 450ppm  $\rightarrow$  450  $\rightarrow$  0x01C2

### ③ Time setting

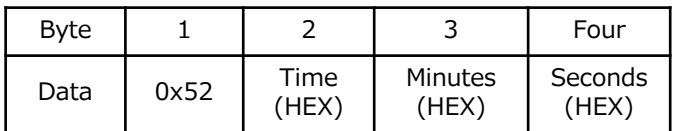

Set the time on the instrument.

example ) 20:30:00 → 203000 → 0x14 0x1E 0x00

### ④ CO 2 alert setting

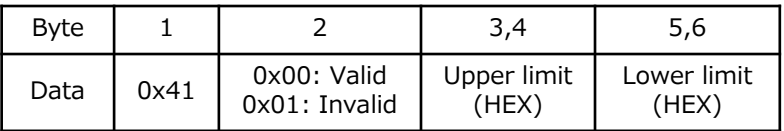

Set the alert threshold for example ) 450ppm  $\rightarrow$  450  $\rightarrow$  0x01C2

### ⑤ Temperature alert settings

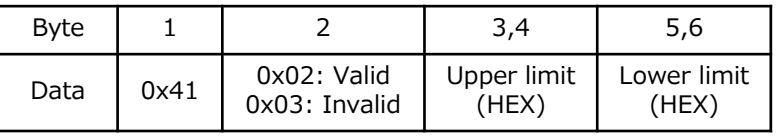

Set the temperature alert threshold. example ) 26.8  $\mathcal{C} \rightarrow 268$  ( 10x )  $\rightarrow$  0x010C

### ⑥ Humidity alert setting

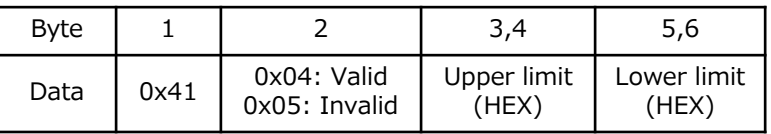

Set the humidity alert threshold. example ) 50.5%RH  $\rightarrow$  505 (10x )  $\rightarrow$  0x01F9

### ⑦ Battery alert settings

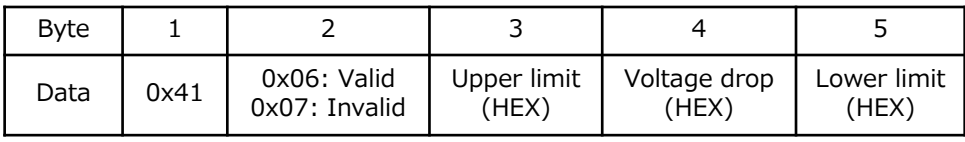

When a drop in battery voltage is detected, the transmission interval will be doubled

Transmission will stop when the battery voltage detects a lower limit alert.

Set the battery alert threshold. example )  $2.4V \rightarrow 24$  (  $10x$  )  $\rightarrow$  0x18

⑧ CO2 sensor automatic calibration setting

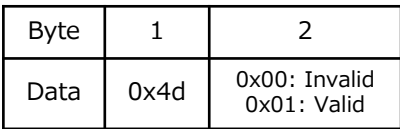

Set the automatic calibration function of the CO2 sensor.

### ⑨ System restart settings

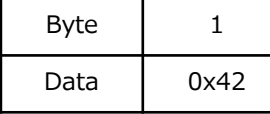

Restart the product.

### ⑩ Factory settings

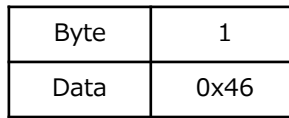

Restore Factory settings.

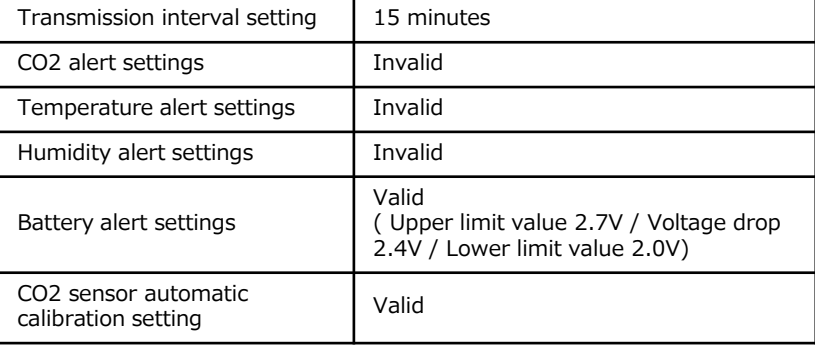

# Automatic calibration function of CO2 sensor

The CO2 sensor of this product performs automatic calibration by assuming the lowest CO2 concentration within a given measurement period as the atmospheric CO2 concentration.

Automatically calibrates the lowest value measured for 180 hours to 400ppm. When using in an environment where the minimum CO2 concentration is significantly different from the atmospheric CO2 concentration (approximately 400 ppm), you can turn off the automatic calibration function.

\*The application server must support downlinks as it is configured using the downlink command.

# Maintenance

Periodically remove dust etc. from this product using the method below.

・Use a vacuum cleaner's crevice nozzle to suck up any dust that appears at the vents from the outside of this product.

note

・Do not use broom-type or brush-type nozzles.

- The brush may get stuck inside this product and cause a malfunction.
- ・Do not blow away dust with a blower, etc.

Dust may get inside this product and cause it to malfunction.

- ・Wipe off any dirt that appear at the case surface with a dry, soft cloth. note
	- ・Never wash with water.
	- ・Do not use detergents or chemicals.
	- ・Do not wipe with disinfectant wipes containing alcohol. It may cause a malfunction.

# **Storage**

When not used the device, turn off the power, use the product's packaging box or plastic bag, and store it in a place out of direct sunlight.

Note: Do not use non-static plastic bags.

Also, do not use adhesives or adhesive tape for sealing, etc. It may affect the humidity sensor.

# **Specification**

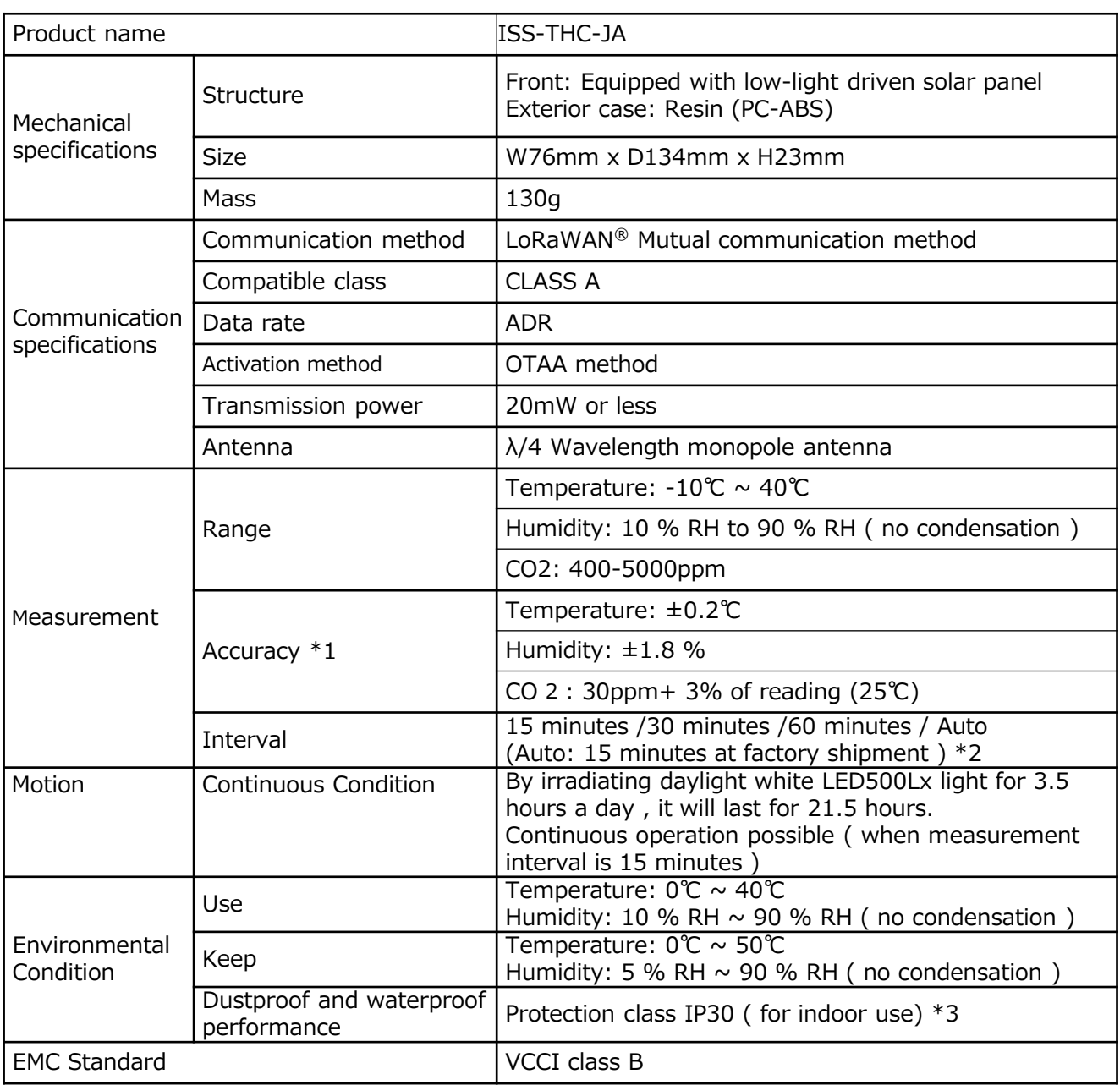

\*1 Measurement errors will increase in environments with contaminants such as solvent vapor or adhesives that release gas.

\*2 If the application server supports downlink, settings can be made in 1-minute increments between 15 minutes and 1440 minutes.

When the battery voltage drops, the transmission interval will be doubled (factory set at 2.4V) and quadrupled at 2.3V depending on the voltage drop value in the battery alert settings.

\*3 It is not dust-proof and drip-proof.

# Inquiries regarding this product

# √『▷ 入一通信工業株式会社

Head Office : 3140-1 Shimosuwa-machi, Suwa-gun, Nagano 393-8555 E-mail : sales@iriichi.co.jp URL: www.iriichi.co.jp Reception hours 9 : 00-12:00 , 13: 00-17 :00 ( Excluding Saturdays, Sundays, holidays, and company holidays)

・Specifications and appearance are subject to change in order to improve the product.

GK3-10600-002 Rev1.2 ・LoRaWAN® is a mark used under license from LoRa Alliance®.